## **Change your display settings**

Use the General tab to specify a different description for the virtual database.

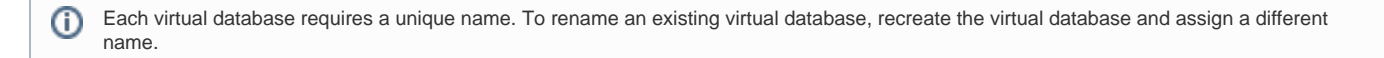

## Actions and tasks

## **Specify a description**

Type a description for this virtual database. Use a description that includes details about this data set to help you troubleshoot issues, administer your databases, or recover specific objects.

[Need more help? Search the Idera Customer Support Portal](http://www.idera.com/support/ServiceFrame.aspx)

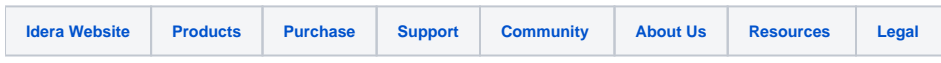